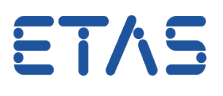

# **Ouestion:**

- How to change the array size of a method output parameter of an ASCET class?
- Is there any way to change the output array size of a method in an ASCET Class?
- For example:

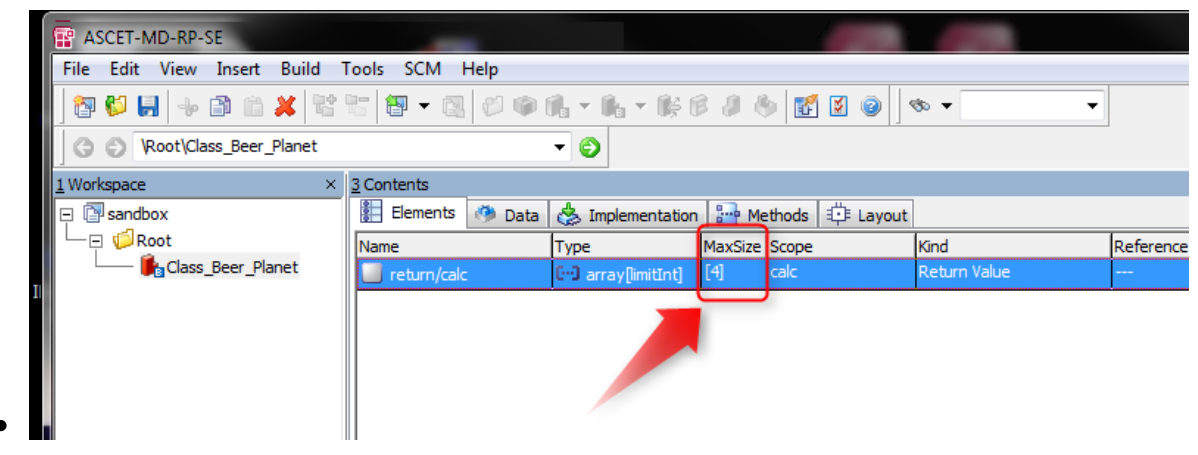

- The size of the return array is "4"
- How to decrease or increase this size?

## **Answer:**

Open the editor of the method and then there is certain menu for that (step by step  $\bullet$ instructions follow):

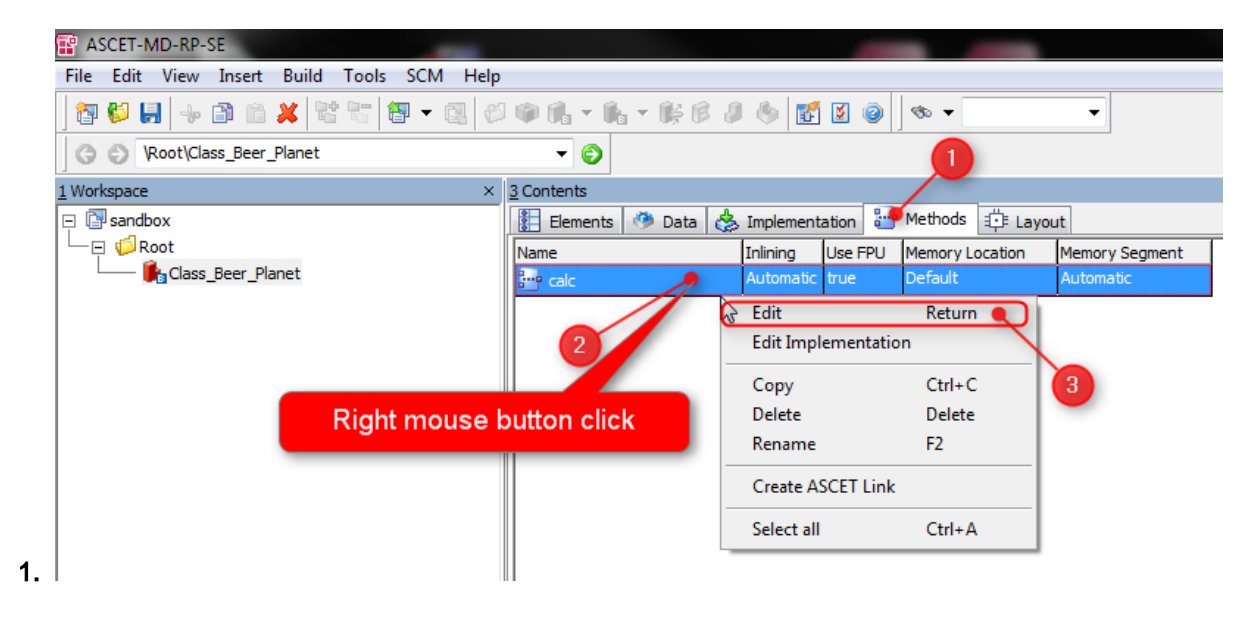

 $\bullet$ Open editor of the method, for example like shown in the screenshot above

08.06.2017

#### DRIVING EMBEDDED EXCELLENCE

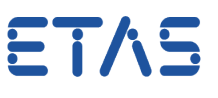

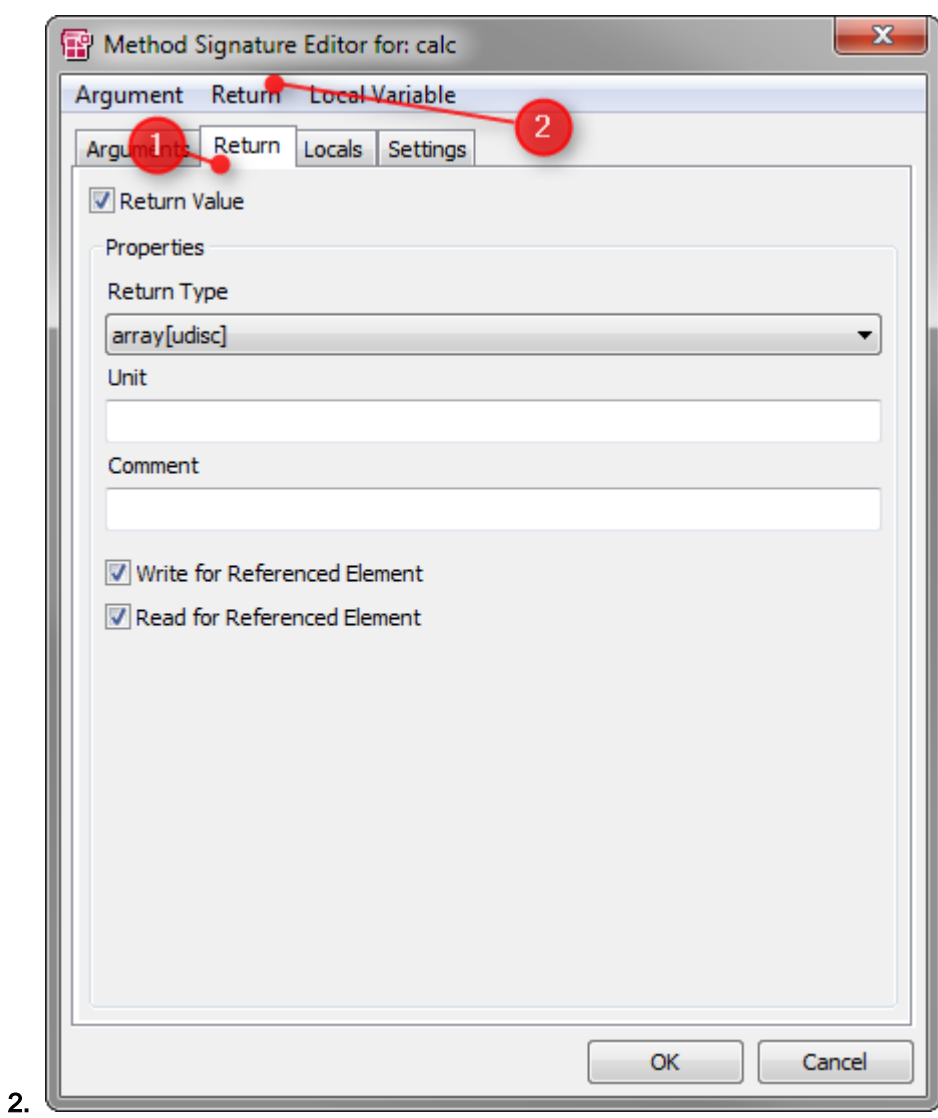

- In the dialog **Method Signature Editor**: Switch to tab Return, and then click on "Return" in the menu bar
- Note: It is important to switch to **tab Return** before you click on Return in the menu bar

08.06.2017

#### DRIVING EMBEDDED EXCELLENCE

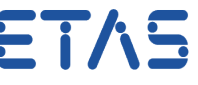

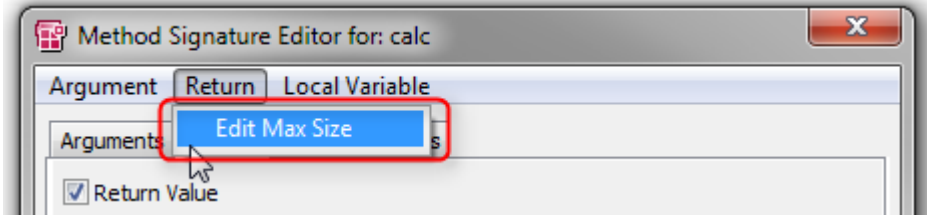

- Click **Edit Max Size**
- Note:

3.

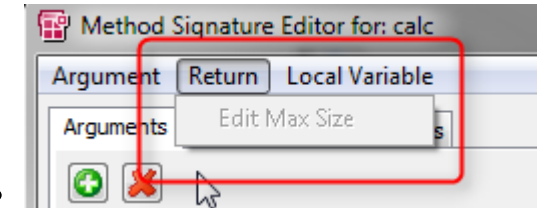

- If the Edit Max Size is **disabled/grey**:
	- The **Edit Max Size** is grey and not active when the menu was clicked from another tab than from tab Return
	- Switch to **tab Return** before clicking on Return in the menu bar

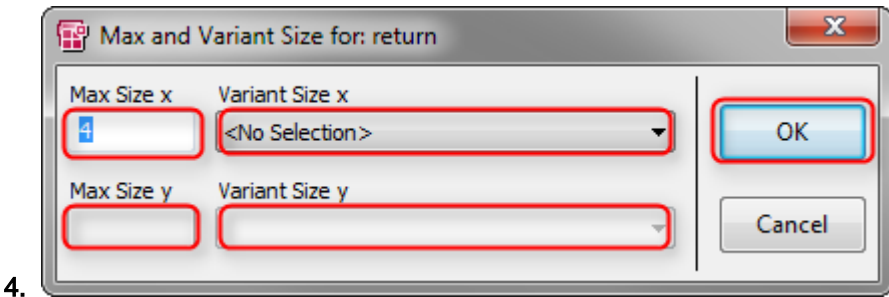

In dialog **Max and Variant Size for: return** you can select the size of the return value

### $\mathcal{L}$ In case of further questions:

- You will find further FAQ here: [www.etas.com/en/faq](http://www.etas.com/en/faq)
- Please feel free to contact our Support Center, if you have further questions.
- Here you can find all information: <http://www.etas.com/en/hotlines.php>

08.06.2017

#### DRIVING EMBEDDED EXCELLENCE

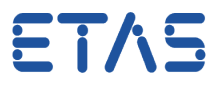

This information (here referred to as "FAQ") is provided without any (express or implied) warranty, guarantee or commitment regarding completeness or accuracy. Except in cases of willful damage, ETAS shall not be liable for losses and damages which may occur or result from the use of this information (including indirect, special or consequential damages).